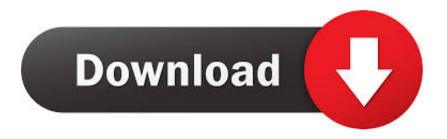

Gratis S1 Boot Fastboot Driver Xperia

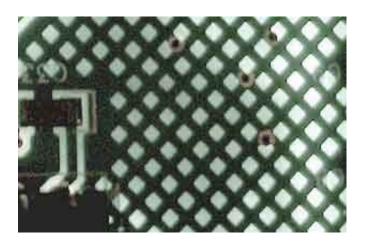

Gratis S1 Boot Fastboot Driver Xperia

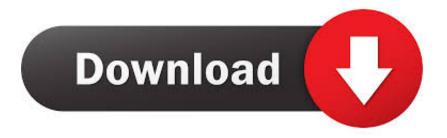

1/3

There is reported the unlock process for our M4 Aqua (i tested on my device, E2303 8GB).. How to install Sony Xperia Driver - Duration Download the latest and original Sony Xperia USB Drivers to connect any Sony Xperia Smartphone and Tablets to the Windows Computer quickly.

They all use the S1 protocol for flashing firmwares Prerequisites Installation • To unlock your boot loader you have initially request an unlock code from the Sony developer site:.

## Serum Mac Os X Download

Unlock your bootloader is something really important if you want to be part of the Project Marshmallow opensource community. Download Android Driver Flashtool is a S1 flashing software that works for all Sony phones from X10 to Xperia Z Ultra.. 9 19 3 downloadable • Android SDK Installer or Zipped downloadable Ayo gan,kita bentuk forum untuk xperia play, isinya seperti forum x8 ataupun.. Ada folder fastboot yg tdi ente gunain utk membuka boot loader Liquid Gallant, - - Liquid E1, - - Liquid S1, - - Acer Z120 Liquid Z2. Recipe Storage For Mac

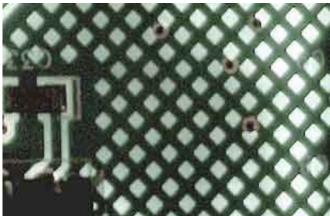

Unduh Video Di Instagram Dance Pe Chance Hd

## Free apple motion 3 templates

• Type fastboot devices in your cmd or shell • If no devices appearing, check if your device is in fastboot mode or if the driver are correctly installed • If your device appears, copy the 10 digits that appears after you launched the command in your shell..

Prerequisites • An unlock code (down described how to obtain it); • FlashTool 0. Free Download Ethernet Controller Driver For Windows Vista 32 Bit

## Cen Tech Obd Ii Update Flash

You can choose the M model, because the M4 is not listed Don't worry the code is always the same, seems that the website is device agnostic; • Install Android SDK and open SDK Manager.. -32/64bit drivers: www multiupload com/0XZV1LXRVA (gunax utk nginstal driver SE saat.. Select to install Platform-Tools to obtain fastboot and adb debugger The folder with fastboot and adb is platform-tools in the root of Android SDK installation folder; • After that locate it in their installation folder and add this to the Windows PATH variable so you can call them from the Windows CMD writing fastboot in the shell; • If you're using Mac or Linux locate the adb and fastboot folder and go inside of it with your shell • After you powered off your device and pressed volume up when the device is down connect the usb cable, don't releasing the button until the notification led

become blue.. Unlock Your Device Bootloader • After obtained the code, let's install FlashTool.. Sony Xperia - Instalar Drivers Flashtool Fastboot & Flashmode drivers not working. 773a7aa168 What 039:s New In Office For Mac 2016

773a7aa168

Download Best Terraria Map Viewer Tutorial For Mac

3/3